## SupportAssist Enterprise Version 1.1

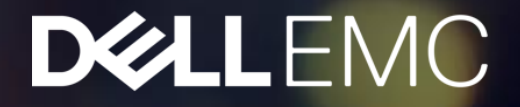

### Quoi de neuf avec SupportAssist Enterprise 1.1

- Tous les systèmes Dell supportés
- Mode non-enregistré
- Inventaire amélioré
- Ajout de systèmes par .CSV
- Nouveau Design

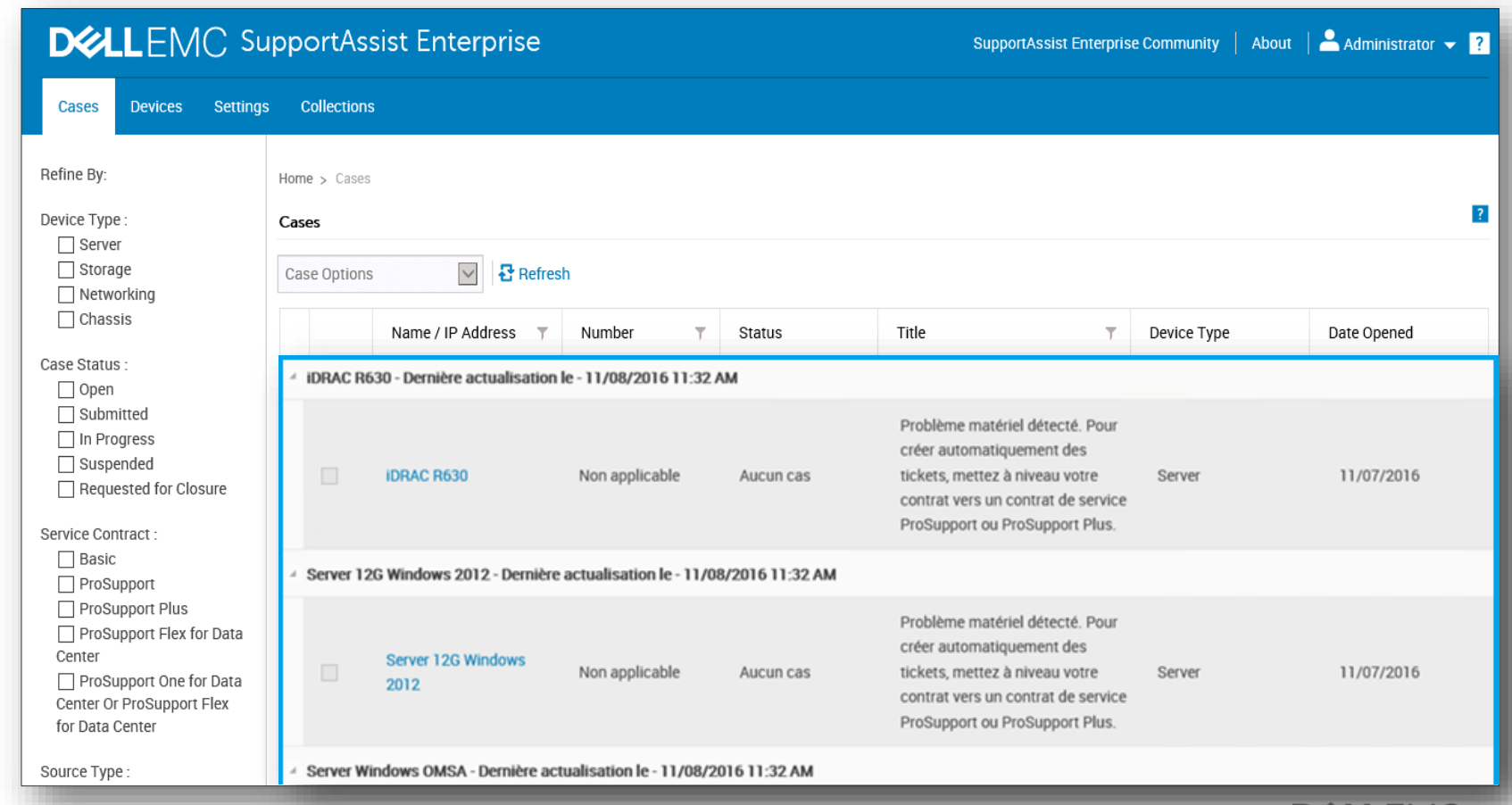

**DISALLENT** 

### Qu'offre SupportAssist Enterprise?

- ✓ Surveillance en temps réel des systèmes Dell
- ✓ Collection automatique dejournaux système et envoie au support technique Dell
- $\checkmark$  Création automatique d'incidents
- $\checkmark$  Notification en cas d'évènement (Information, Warning, Critical)
- ✓ Rapport d'erreurs proactif (*PSPlus*)

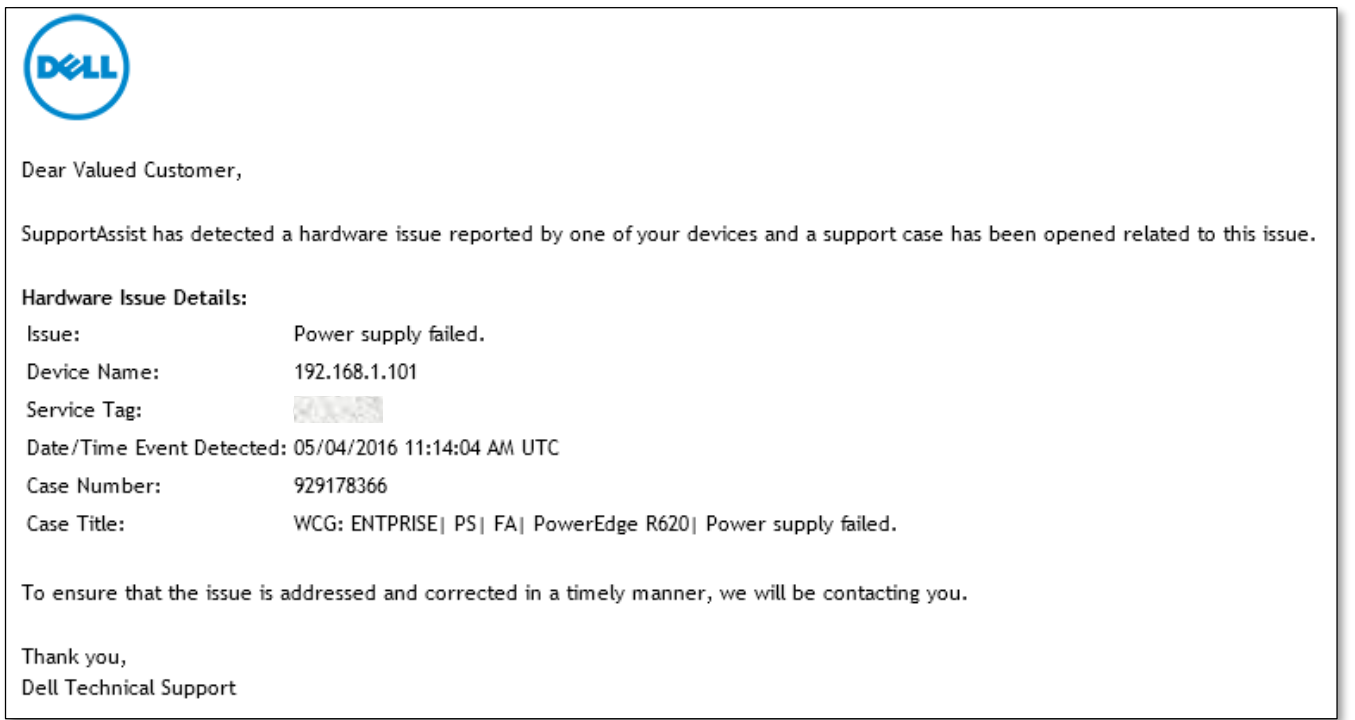

### Informations collectées par SupportAssist Enterprise

L'information dans le journal de données envoyé à Dell contient les catégories de données suivantes :

**Inventaire matériel et logiciel** — systèmes installés, processors, memory, périphériques réseau, utilisation et Service Tag

**Configuration Logicielle des servers —** Système d'exploitation et Applications

**Informations de Configuration —** Interfaces, VLAN, Data Center Bridging (DCB), spanning tree et stacking

**Informations d'identité —** Nom du système, nom de domaine et adresse IP

**Evènement — Journaux** Windows, core dump et journaux de debug

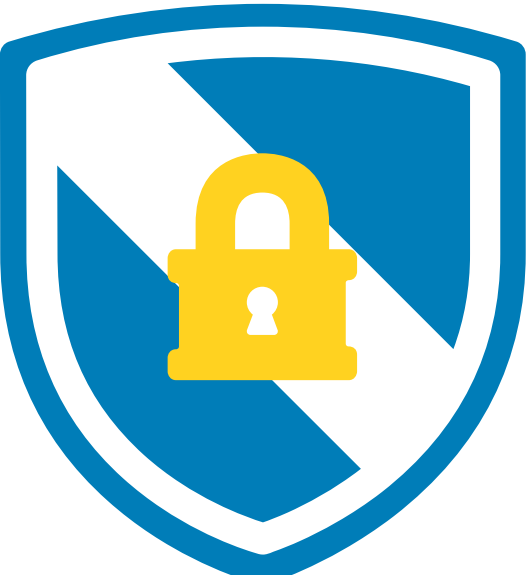

Dell ne prévoit pas l'accès ou la collecte de renseignements personnels, tels que vos fichiers personnels, historique de navigation sur le web ou les cookies, dans le cadre de ce programme. Toutes les données personnelles rassemblées ou lues par inadvertance sont traitées conformément à la politique de confidentialité Dell disponible sur [dell.com/privacy](http://www.dell.com/privacy).

# **Configuration**

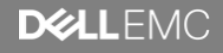

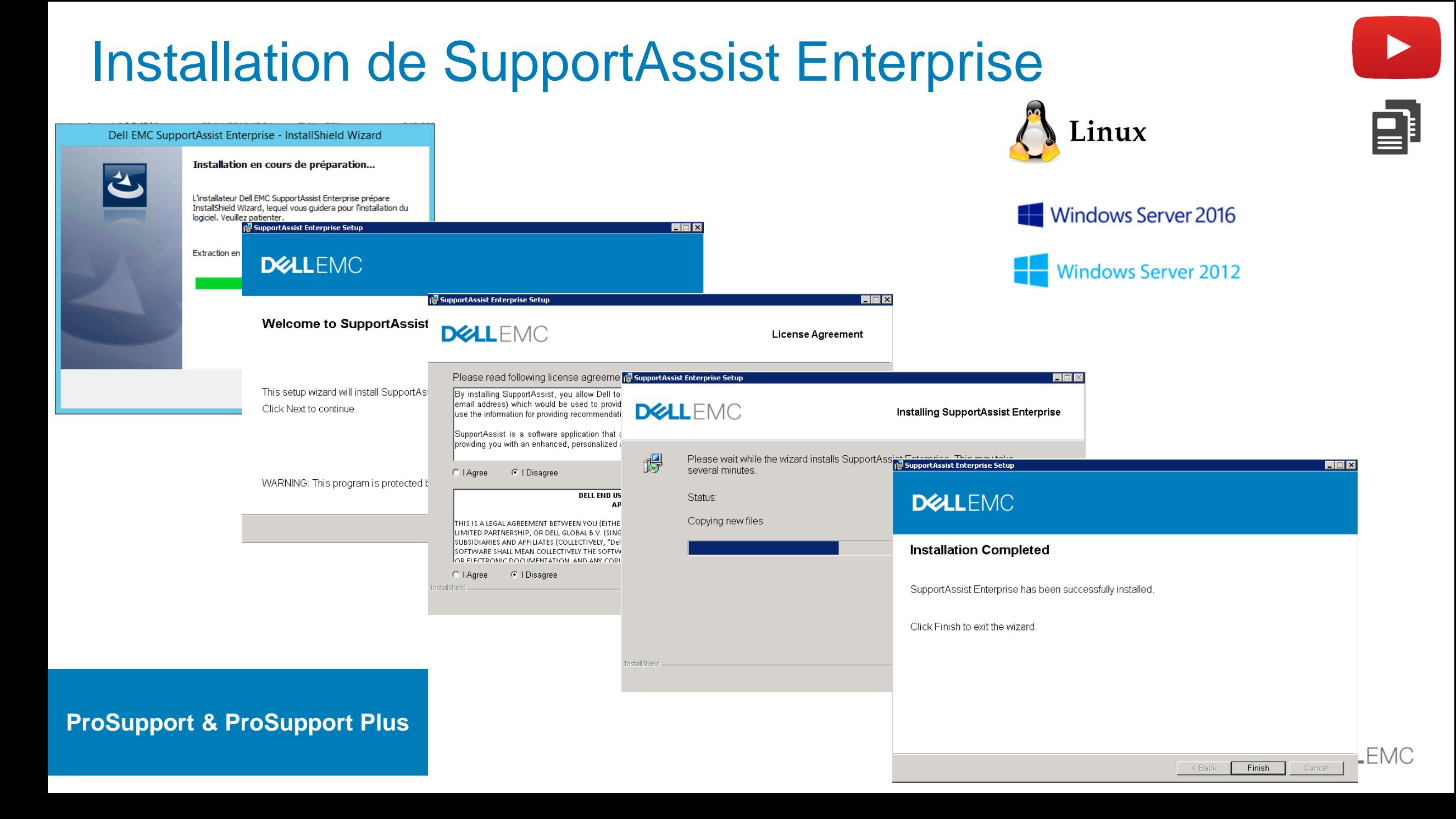

### Option Unregistered / Registered

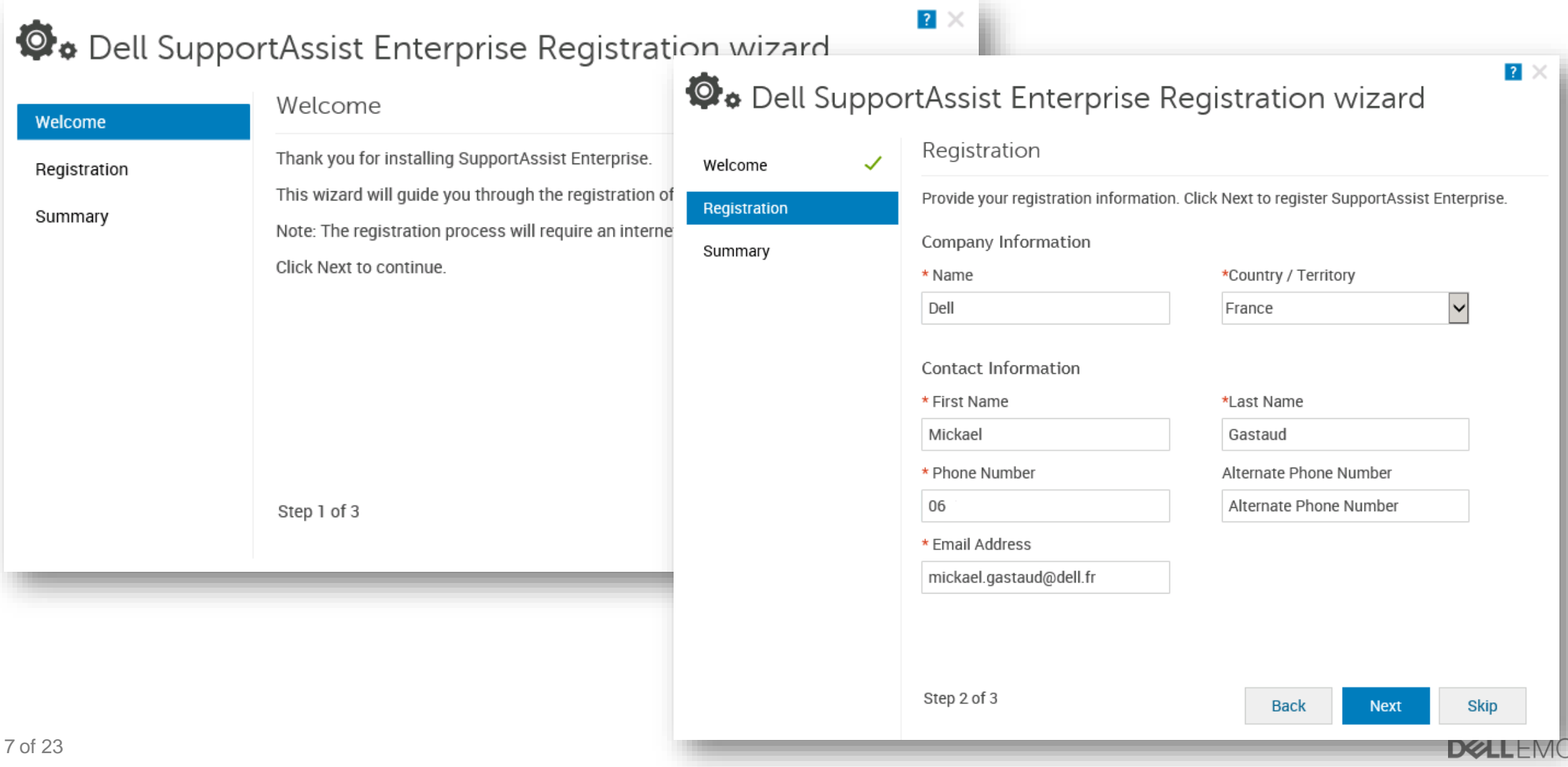

### Ajouter un système

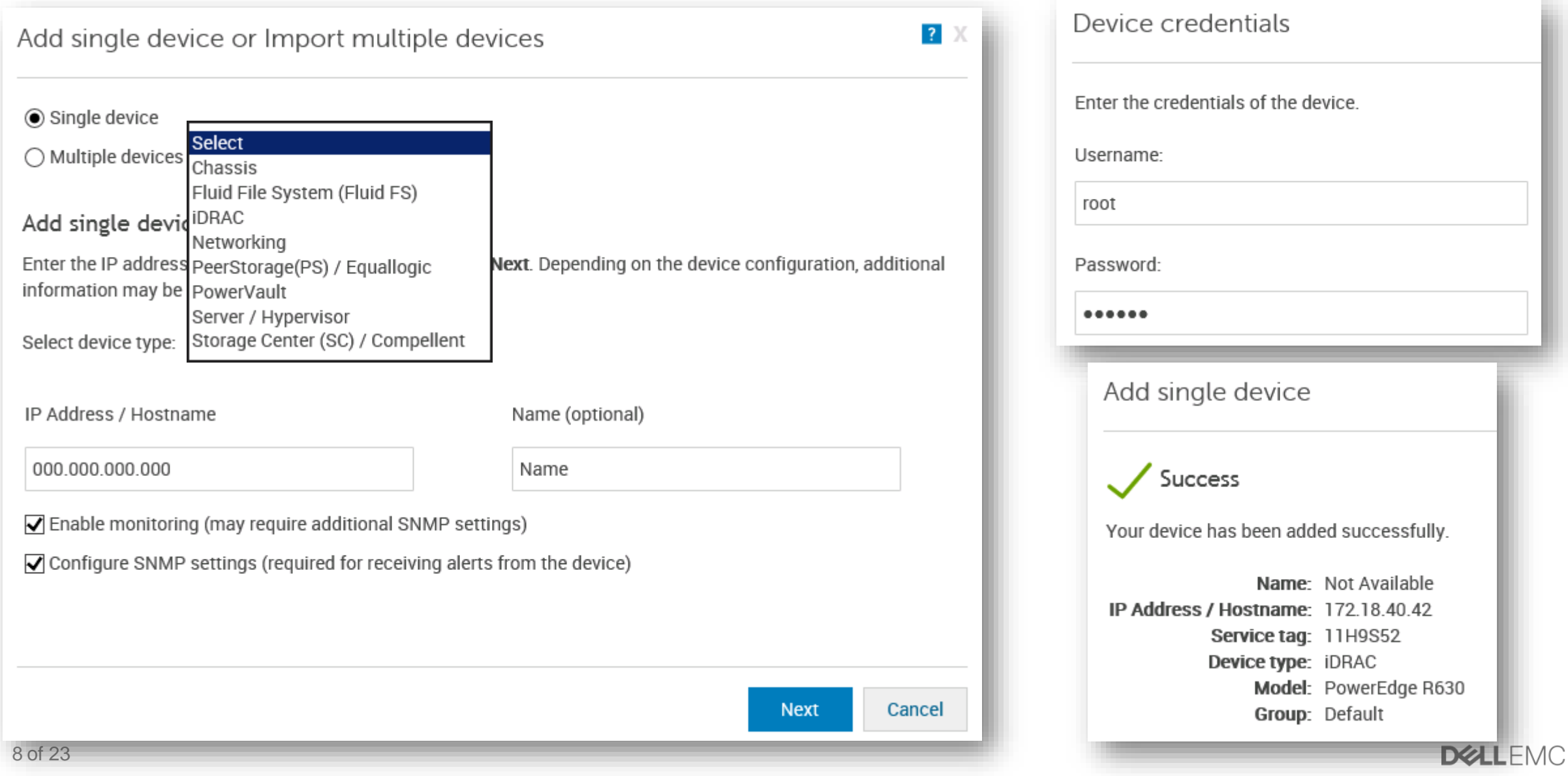

### Ajouter plusieurs systèmes

Add single device or Import multiple devices

 $\bigcirc$  Single device

◉ Multiple devices

#### Import multiple devices

Select the .csv file that contains device details and click Next.

Browse...

If necessary, download the .csv template that you can use to enter device details.

Download template

9 of 23

 $\triangledown$  Enable monitoring (may require additional SNMP settings)

#### **Servers**

 $\blacksquare$ 

- Dell's 9th to 13th generation of PowerEdge servers
- Dell PowerEdge C Series servers
- Dell XC Series of Web-scale Hyper-converged Appliances
- Dell PowerVault NX devices
- Dell PowerVault DL devices
- Dell **OEM-ready** servers
- Modular Enclosure (châssis)

#### **Storage**

- Dell EqualLogic storage arrays
- Dell PowerVault MD Series storage arrays
- Dell Compellent storage arrays

#### **Networking**

- Dell PowerEdge converged architecture
- Dell Networking switches
- Dell Network Attached Storage (NAS) devices

**Next** Cancel

### Scenario 1

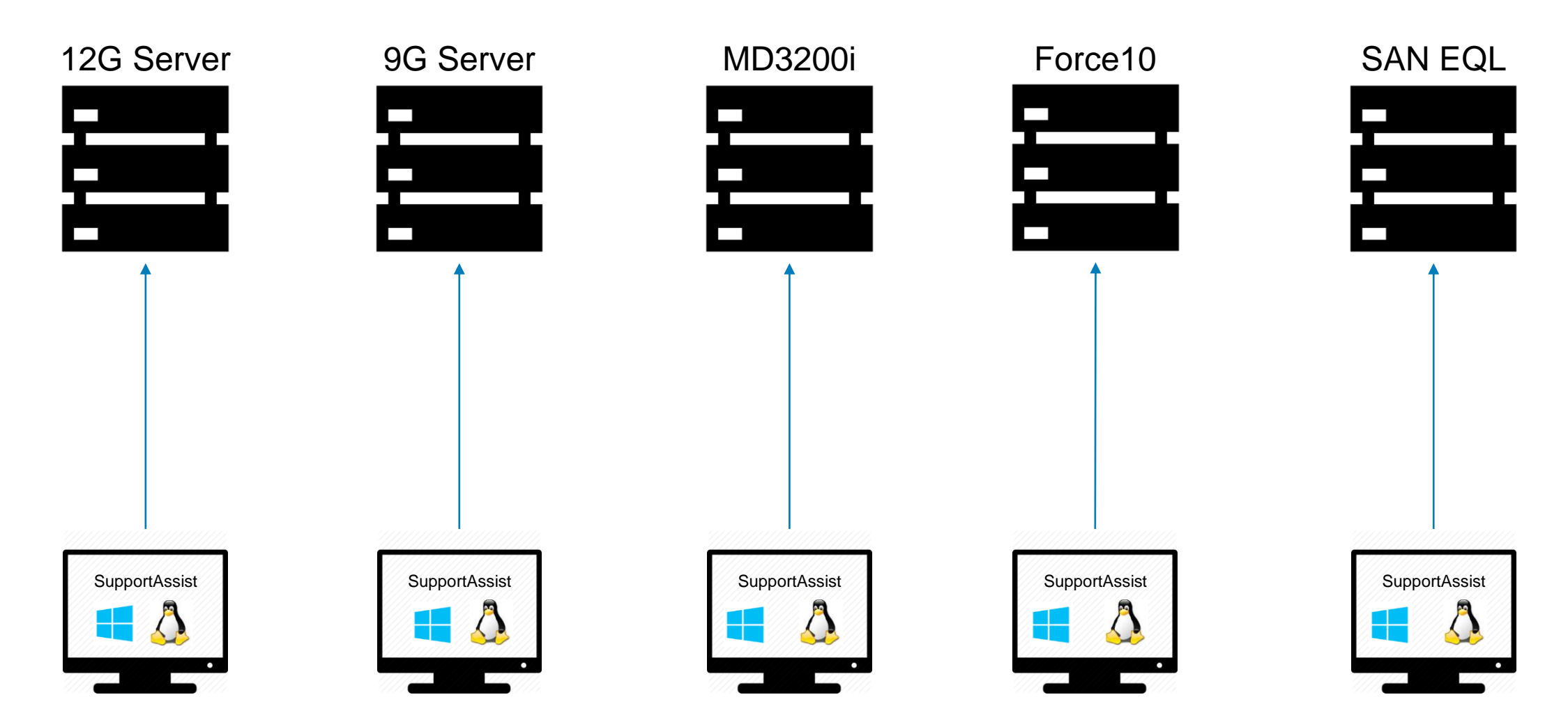

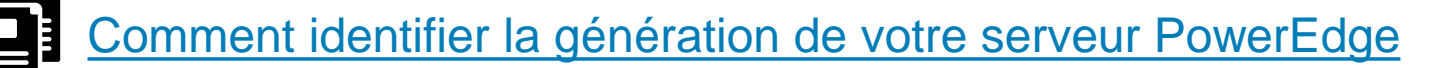

10 of 23

#### Scenario 2

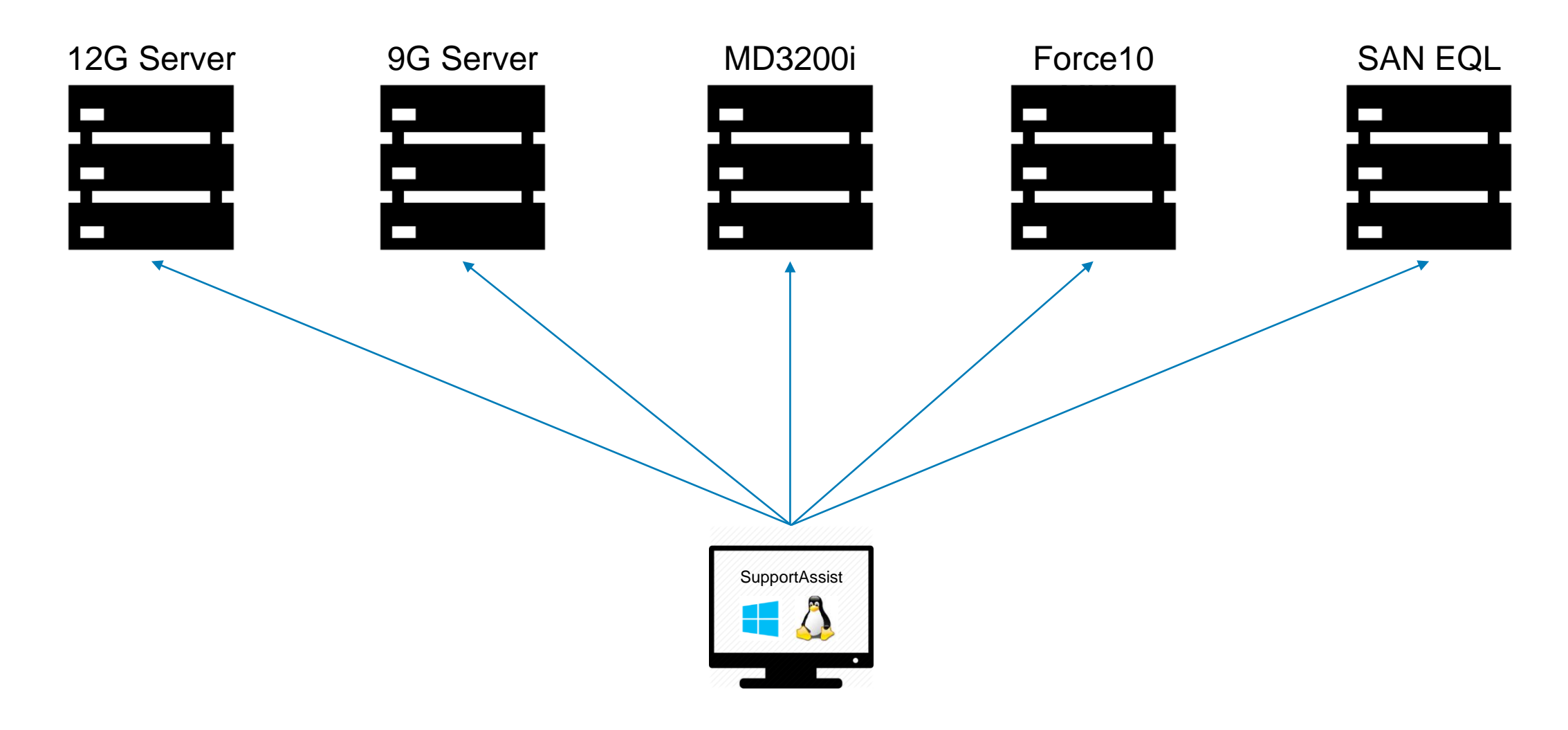

### Scenario 3 – Mix Inventory

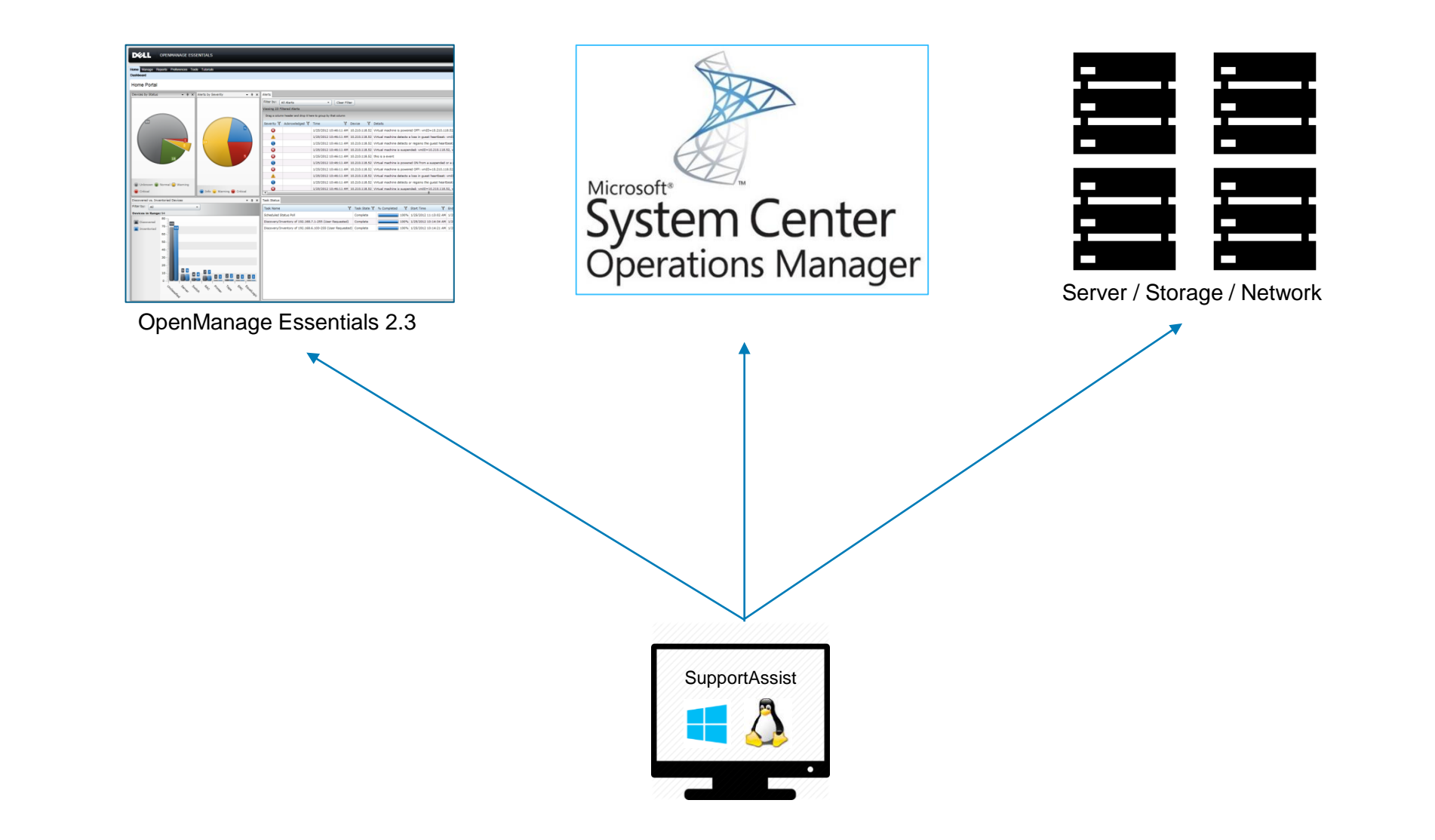

# Options et caractéristiques

#### Options & Caractéristiques

14 of 23

7777777 ,,,,,,,,,,,,, <u>|?</u> **Devices Select Task**  $\vee$  $\left| \cdot \right|$  Add Device  $\left| \cdot \right|$  Start Collection  $\left| \cdot \right|$  Edit Credentials  $\left| \cdot \right|$  Delete Collection Purpose: Select Clear System Event Log Check for Cases **Maintenance Mode** Nom / Adresse IP Modèle  $\overline{\mathbf{Y}}$ Ŧ. Enable **Dependencies** Install / Upgrade OMSA **iDRAC R630** PowerEdge R630 11/4/2016 3:16:28 PM Configure SNMP EqualLogic PS6110  $\blacksquare$  OK 11/4/2016 3:42:13 PM  $\Box$ **EQL PS6110** F10-MXL Dell Networking MXL-10/40GbE  $\blacksquare$  OK 11/4/2016 3:50:21 PM  $\Box$ Chassis M1000e PowerEdge M1000e  $\blacksquare$  OK 11/4/2016 4:15:17 PM  $\boxed{\text{v}}$ Chassis FX2 PowerEdge FX2s  $\triangledown$  OK 11/4/2016 4:19:21 PM Switch 8024  $\Box$ PowerConnect PC8024  $\blacksquare$  OK 11/4/2016 4:34:37 PM PowerVault MD3000 MD3000  $\blacksquare$  OK 11/4/2016 4:37:15 PM Server 12G Windows 2012 PowerEdge R420 11/4/2016 4:47:14 PM П  $\blacksquare$  OK

Mode de maintenance

### Options & Caractéristiques

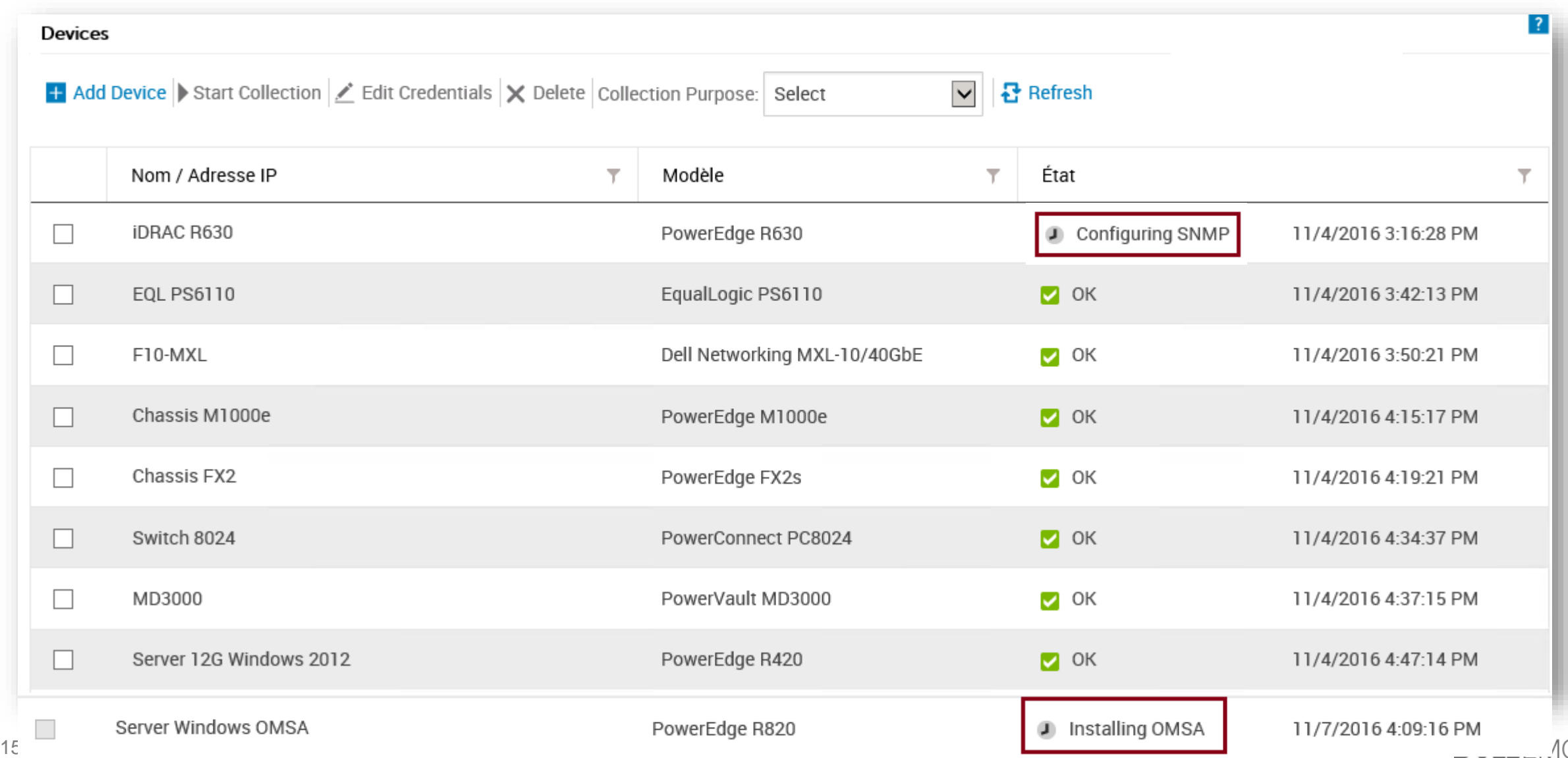

### **Options Adapters OpenManage Essentials 2.3**

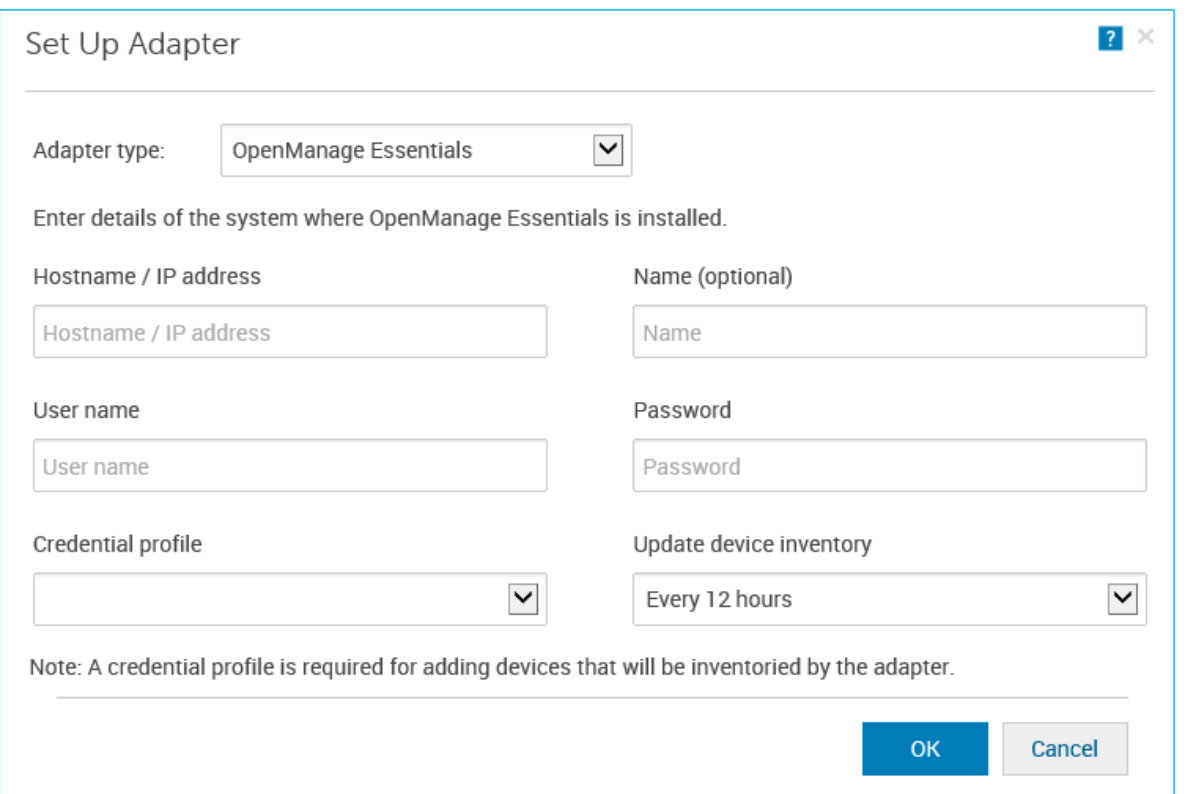

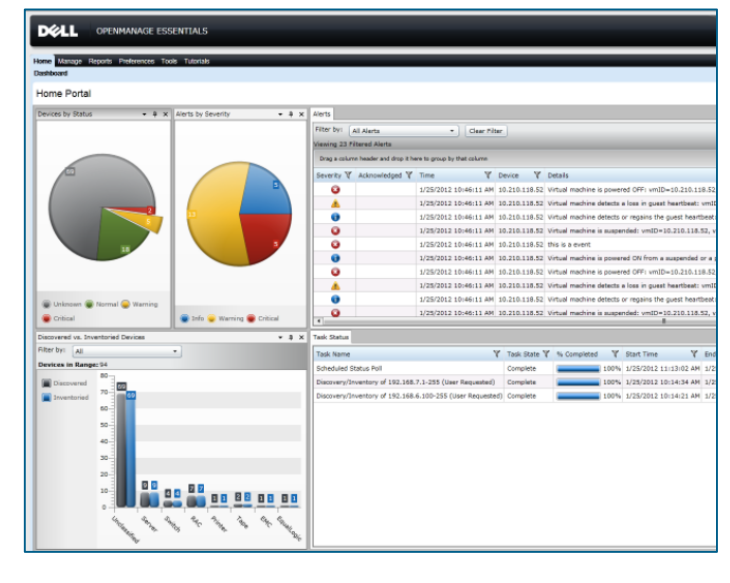

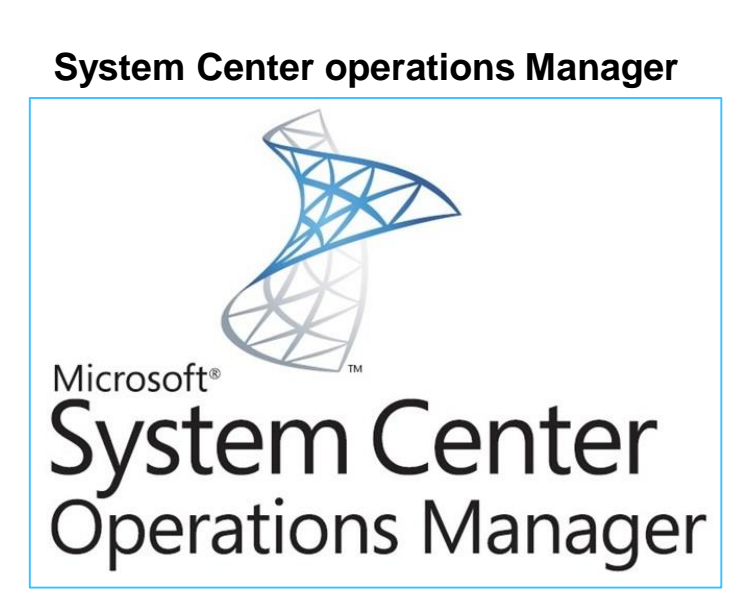

## SupportAssist collector / Remote Collector

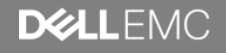

### SupportAssist Collector

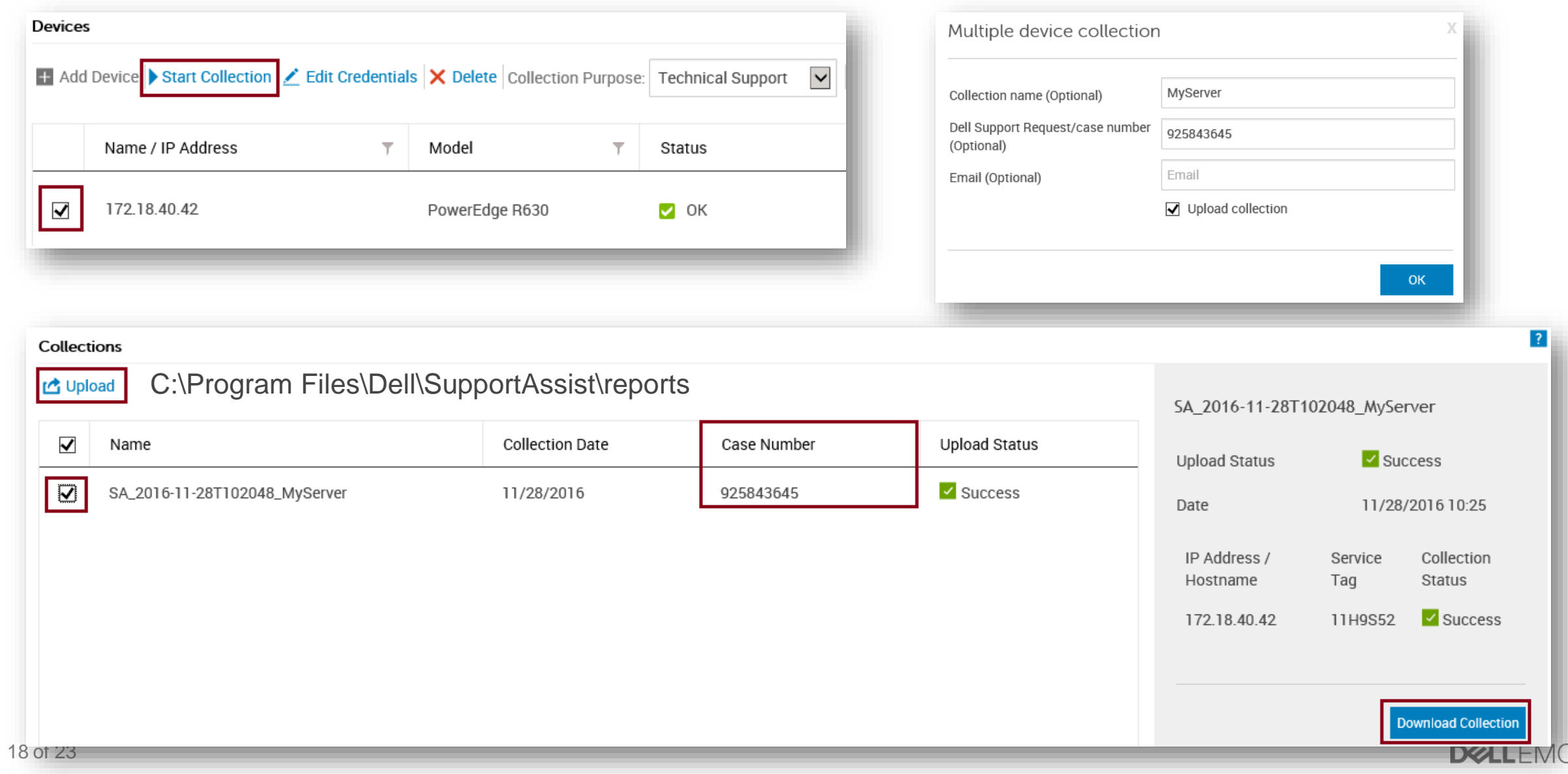

### SupportAssist Remote Collector

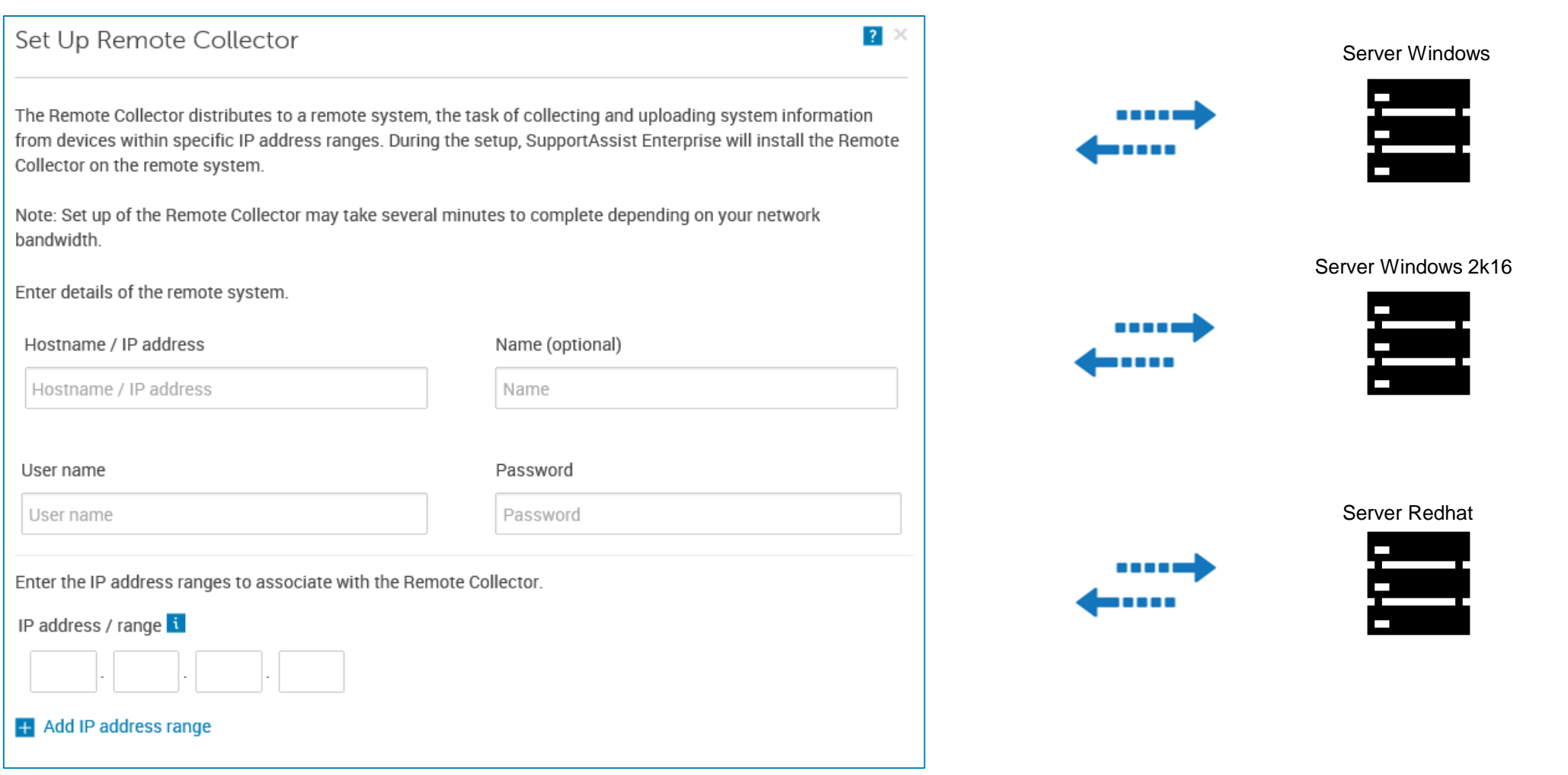

### SupportAssist Collection

#### SupportAssist Collection: 2016-10-21 | 3PX9Q02

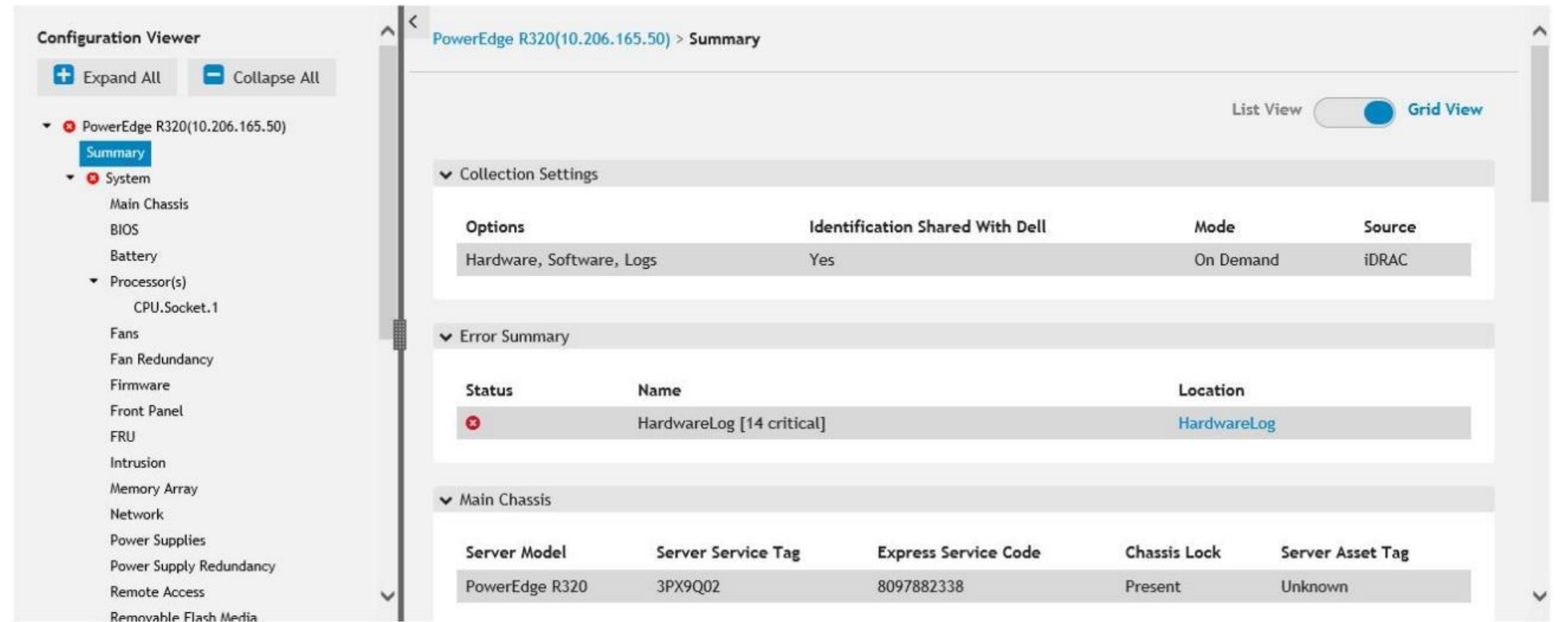

## Incidents, Rapports & Test de connectivité

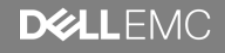

### SupportAssist - Incidents

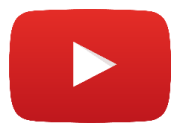

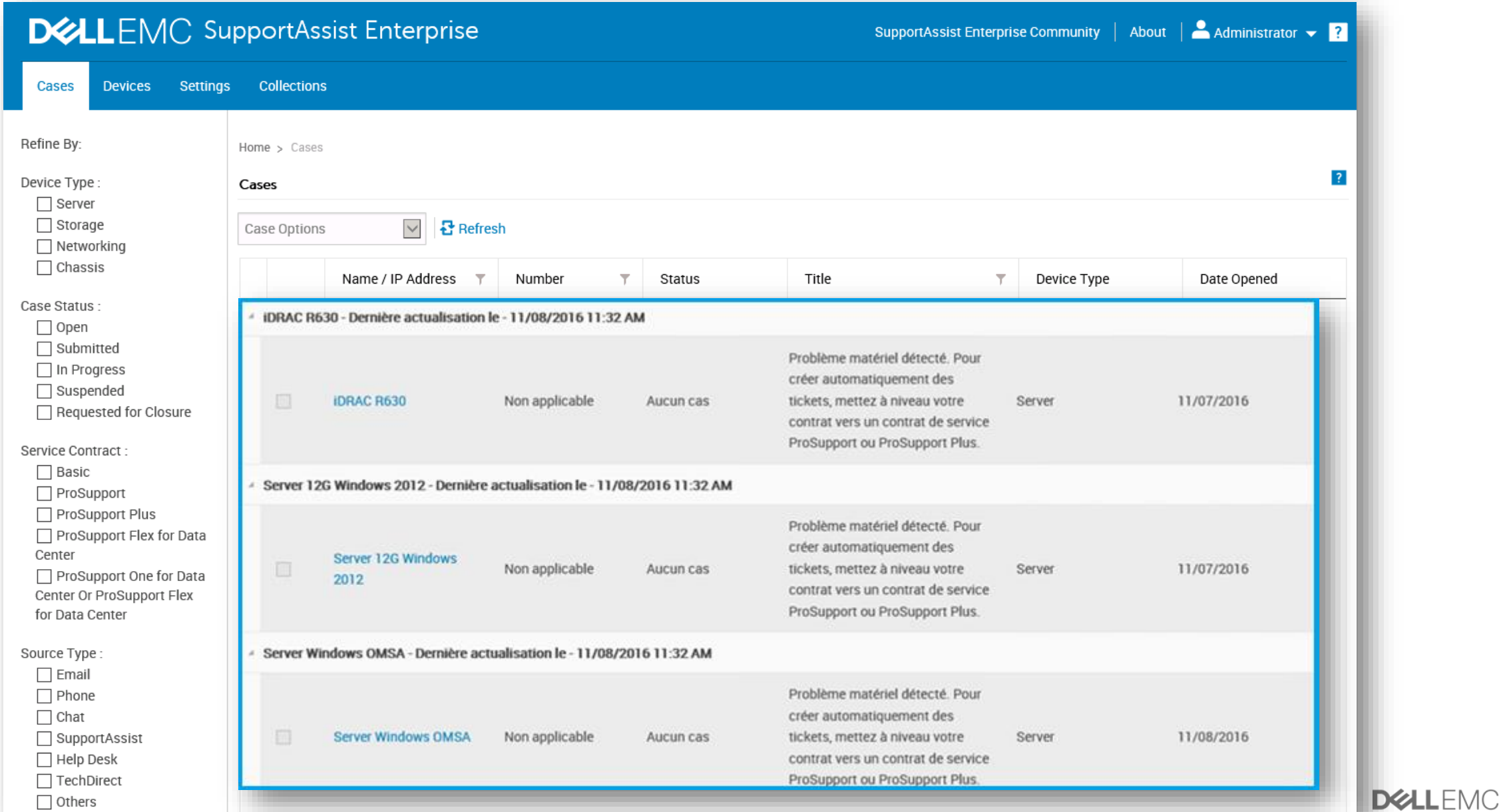

22 of 23

#### SupportAssist - Recommandations

#### SupportAssist Report - Server, Storage and Networking

#### **Group Inventory Information**

23 of

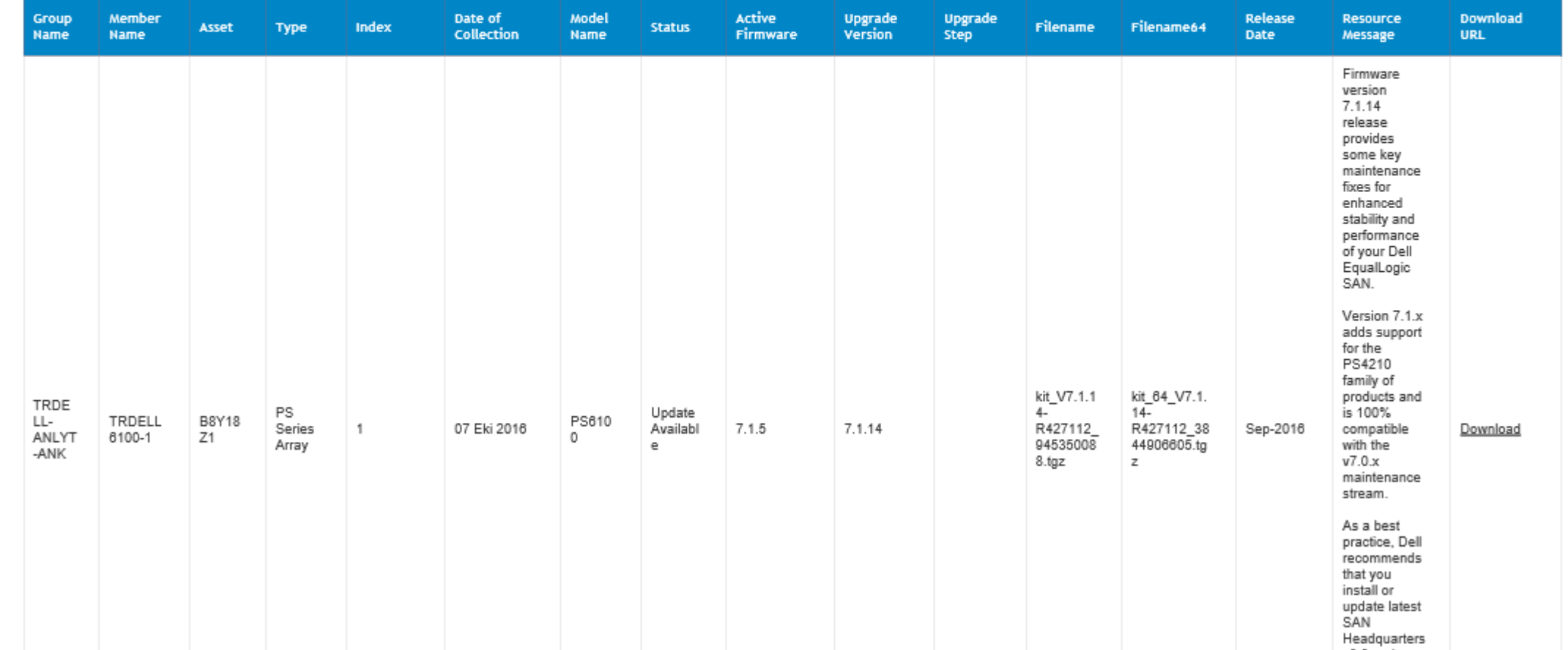

**Mickael Gastaud** 

EMC

### SupportAssist – Test de connectivité

 $\overline{?}$ 

Network Connectivity Test

To verify the network connectivity status, select the appropriate tests and click Test Connectivity. Note: Make sure that the email address provided in the Contact Information page is correct.

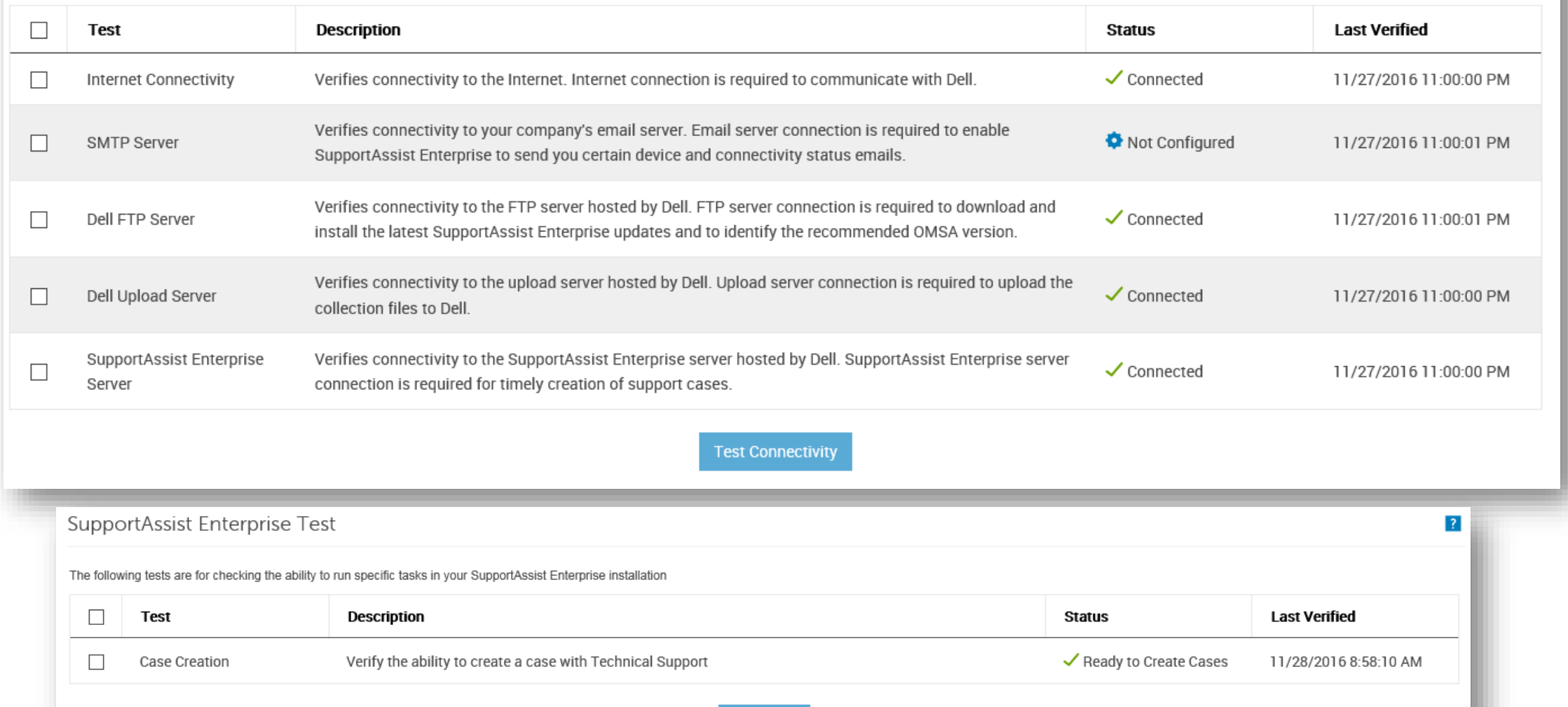

# Et après?

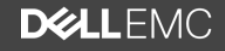

### Se lancer avec SupportAssist Enterprise

- 1) [Télécharger SupportAssist Enterprise](http://www.dell.com/en-us/work/learn/supportassist-servers-storage-networking#Downloads)
- 2) [Installer et Configurer](http://www.dell.com/support/article/SLN299049) (Article en ligne)
- 3) SupportAssist Enterprise est prêt et surveille votre système pour vous.

#### **Ressources en ligne**

- **[Une playlist de vidéos](https://www.youtube.com/playlist?list=PLe5xhhyFjDPei5-Xhutadg99RHfP16OMK)** est disponible sur la chaine YouTube de **DellTechCenter (en anglais).**
- [Product User Guide](http://www.dell.com/support/manuals/supportassist-enterprise-v1.0/SAE10UG?guid=&lang=)
- [Support Matrix](http://www.dell.com/support/manuals/supportassist-enterprise-v1.0/SAE10SM?guid=&lang=)
- [SupportAssist FAQ](http://www.dell.com/support/article/SLN305178)

![](_page_25_Picture_9.jpeg)

**DEALLEMC** 

### Dell EMC Support Resources and Contacts

#### **Dell.com/Support – Online Resources**

The Dell EMC support site offers a lot of ressources learn more and solve issues yourself.

![](_page_26_Picture_3.jpeg)

![](_page_26_Picture_4.jpeg)

![](_page_26_Picture_5.jpeg)

![](_page_26_Picture_6.jpeg)

**PowerEdge** [Knowledge Base](http://www.dell.com/support/article/SLN299023/) [Technical Guides](http://www.dell.com/support/article/SLN300652/) [F.A.Q.](http://www.dell.com/support/article/QNA43856/)

**PowerVault** [Knowledge Base](https://www.dell.com/support/article/SLN302654)

#### **Dell SupportAssist – Proactive Hardware monitoring**

![](_page_26_Picture_12.jpeg)

A monitoring agent to automatically report issues on your Dell hardware (server, storage and networking) to Dell Technical Support…

…Visit **[Dell.com/SupportAssistGroup](http://www.dell.com/SupportAssistGroup) to learn more**

#### **Dell TechDirect – Online Incident Management portal**

![](_page_26_Picture_16.jpeg)

With its intuitive dashboard, incident logging system, messaging center, reports and training certifications.

Go to [TechDirect.com](https://techdirect.dell.com/) to get started.

#### **Contacting Dell Technical Support**

![](_page_26_Picture_20.jpeg)

A question? Need help? Contact TechSupport thanks to **@DellCaresPro** for businesses.

#### **[Email](http://www.dell.com/support/incidents-online/case)**

![](_page_26_Picture_23.jpeg)

Send an email to TechSupport for non-critical issues. We'll get back to you within 24 hours.

#### **[Community Forum](en.community.dell.com)**

![](_page_26_Picture_26.jpeg)

Join in the conversation. Take a look at our blogs, forums, groups and other resources.

## DULEMO